# **Perform a silent installation of the SQLCM Agent**

Use the following commands to perform a silent installation or upgrade of the IDERA SQL Compliance Manager Agent for **versions 5.5.1 and later**.

For a fresh installation:

```
msiexec /i "\SQLcomplianceAgent-x64.msi" /l*v InstallAgent.log COLLECT_SERVER="IderaCollectionServerName" 
INSTANCE="AgentSQLServerInstanceName" TRACE_DIRECTORY="C:\Program Files\Idera\SQLcompliance\AgentTraceFiles" 
SERVICEUSERNAME="Domain\Username" PASSWORD="!mySec@tP@55w0rD" STARTSERVICE="TRUE" SILENT="1" /qb+
```
Minor/Maintenance Upgrade (from 5.x to this version):

msiexec /i "\SQLcomplianceAgent-x64.msi" /l\*v InstallAgent.log COLLECT\_SERVER="IderaCollectionServerName" INSTANCE="AgentSQLServerInstanceName" TRACE\_DIRECTORY="C:\Program Files\Idera\SQLcompliance\AgentTraceFiles" SERVICEUSERNAME="Domain\Username" PASSWORD="!mySec@tP@55w0rD" STARTSERVICE="TRUE" SILENT="1" REINSTALLMODE=vamus REINSTALL=All AllUsers=1 /qb+

# Major upgrade (from 4.5 to this version):

```
msiexec /i "\SQLcomplianceAgent-x64.msi" /l*v InstallAgent.log SERVICEUSERNAME="Domain\Username" PASSWORD="!
mySec@tP@55w0rD" STARTSERVICE="TRUE" SILENT="1" AllUsers=1 /qb+
```
Use the following commands to perform a silent installation or upgrade of the IDERA SQL Compliance Manager Agent for **version 5.5**.

# For a fresh installation:

```
msiexec /i "<Path_to_Agent_MSI>\SQLcomplianceAgent-x64.msi" /l*v InstallAgent.log COLLECT_SERVER="
IderaCollectionServerName" INSTANCE="AgentSQLServerInstanceName" TRACE_DIRECTORY="C:\Program 
Files\Idera\SQLcompliance\AgentTraceFiles" SERVICEUSERNAME="Domain\Username" PASSWORD="!mySec@tP@55w0rD" 
STARTSERVICE="TRUE" SILENT="1" /qb+
```
# For an upgrade:

```
msiexec /i "<Path_to_Agent_MSI>\SQLcomplianceAgent-x64.msi" /l*v InstallAgent.log COLLECT_SERVER="
IderaCollectionServerName" INSTANCE="AgentSQLServerInstanceName" TRACE_DIRECTORY="C:\Program 
Files\Idera\SQLcompliance\AgentTraceFiles" SERVICEUSERNAME="Domain\Username" PASSWORD="!mySec@tP@55w0rD" 
STARTSERVICE="TRUE" SILENT="1" REINSTALLMODE=vamus REINSTALL=All AllUsers=1 /qb+
```
#### Associated parameters include:

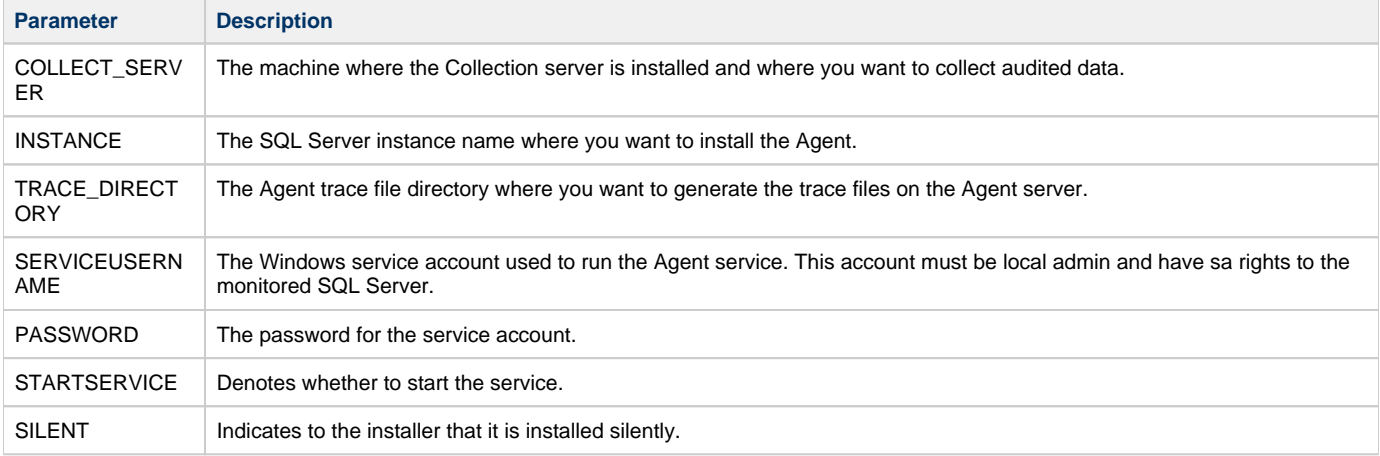

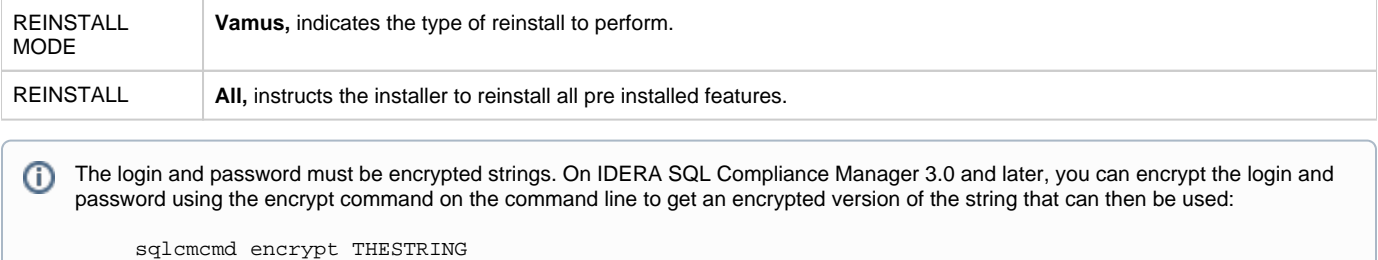

**SQL Compliance Manager monitor, audit and alert on SQL user activity and data changes.**

**[IDERA](#) | [Products](#) | [Purchase](#) | [Support](#) | [Community](#) | [Resources](#) | [About Us](#) | [Legal](#)**